AICoin拥有最全面、最优质的数字资产资源。自2013年以来,尽力为用户提供实 时行情、专业k线、精准数据分析、精选全球资讯、行业观点交流等多元化便捷的 一站式服务。。AICoin致力于为数字货币投资者提供全球数字货币(比特币竞技货 币)实时行情、专业k线、精准数据分析、精选行业资讯、投资者交流社区等多元化 、便捷化、一站式的服务。。为了方便大家使用Aikoin,团队特别整理了这份Aiko in的下载教程。教程包括安卓版和IOS版的APP下载,可以根据自己的需求选择不 同的版本下载。

1。下载安卓APP

安卓手机下载AICoin有三种方式,如下:

方式一:手机访问www.aicoin.com/app,官网,点击官方下载。

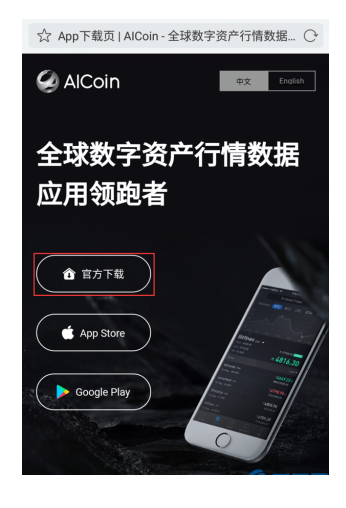

,下载的apk是安卓版本。

 $\bullet$ 

这种方法最方便简单,不用VPN。

方法二:(1)打开VPN,手机访问www.aicoin.com/app,官网,点击GooglePlay:

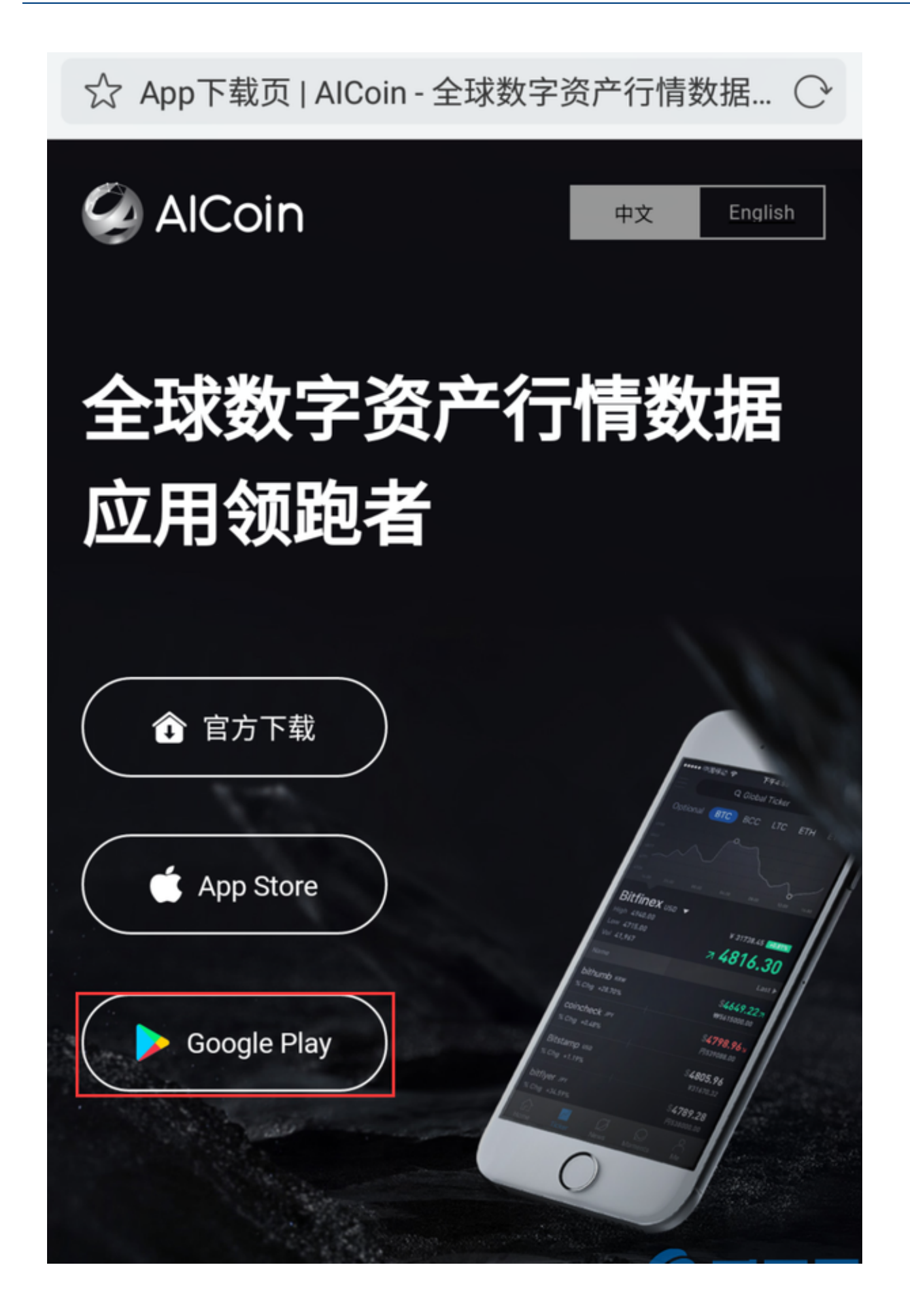

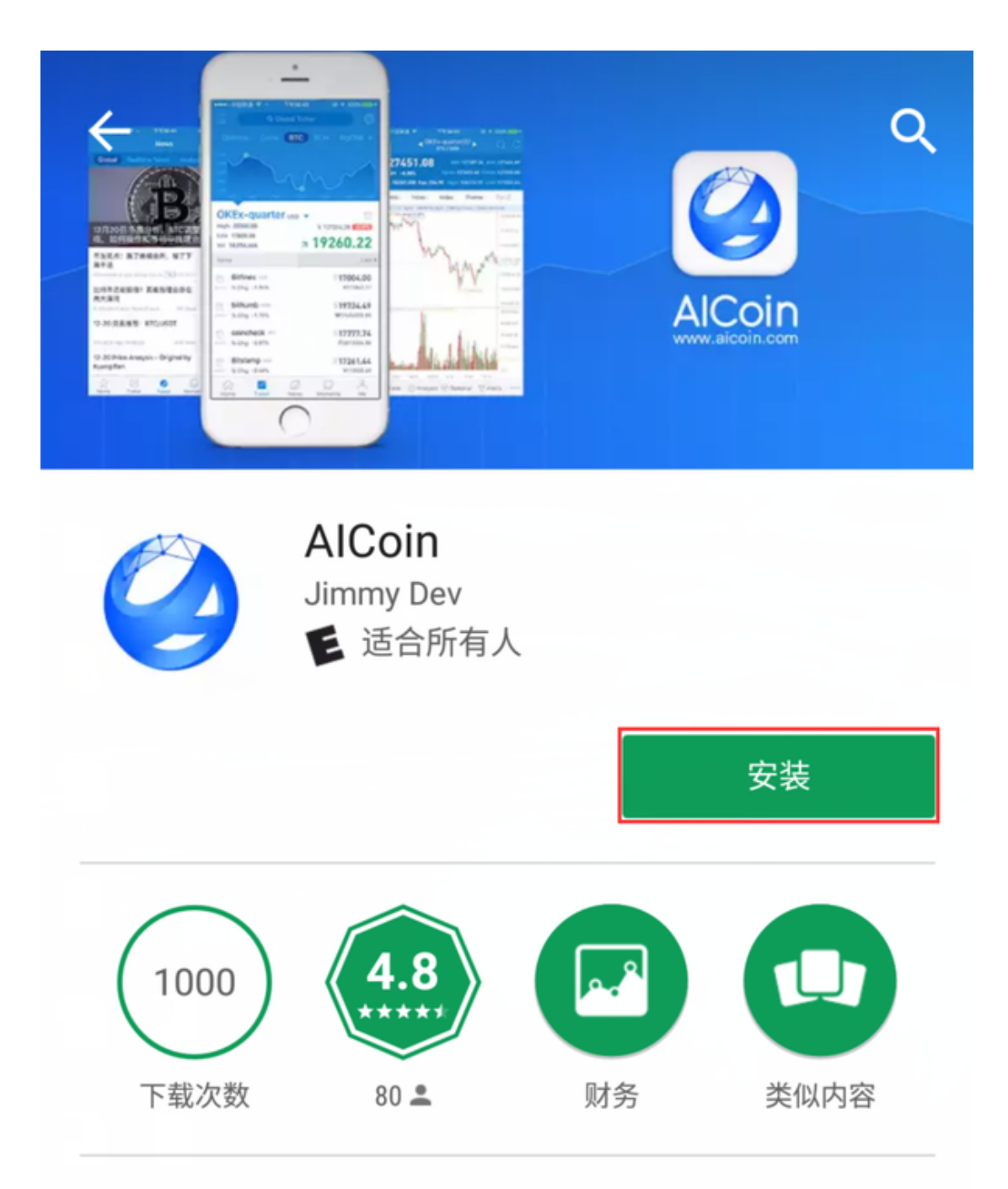

AICoin为您提供全球数字资产 (比特币&竞争 币)实时行情、专业K线、精准数据分析、精选 行业资讯以及投资者交流社群等多元化便捷一 站式服务。

了解更多

(2)点击安装:

(3)在弹出的对话框中点击登录。注:AICoinAPP免费下载。

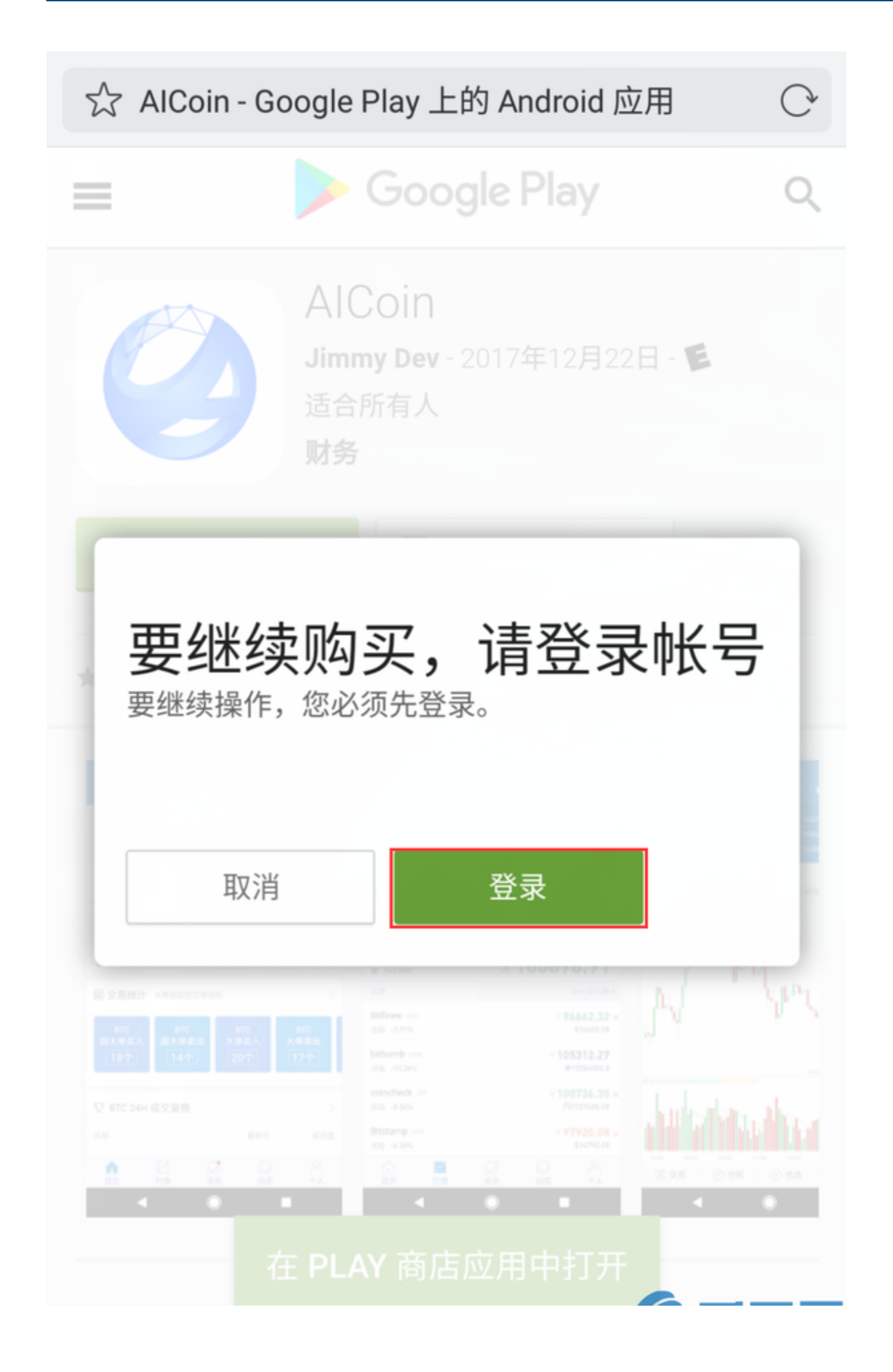

youcandownloadAICoinapplicationafterlogginginwithGoogleemail.

Googleemailregistrationlink:https://accounts.google.com/SignUp?hl=zh-CN

方法三:(1)开启VPN,在Googleplay搜索AICoin:

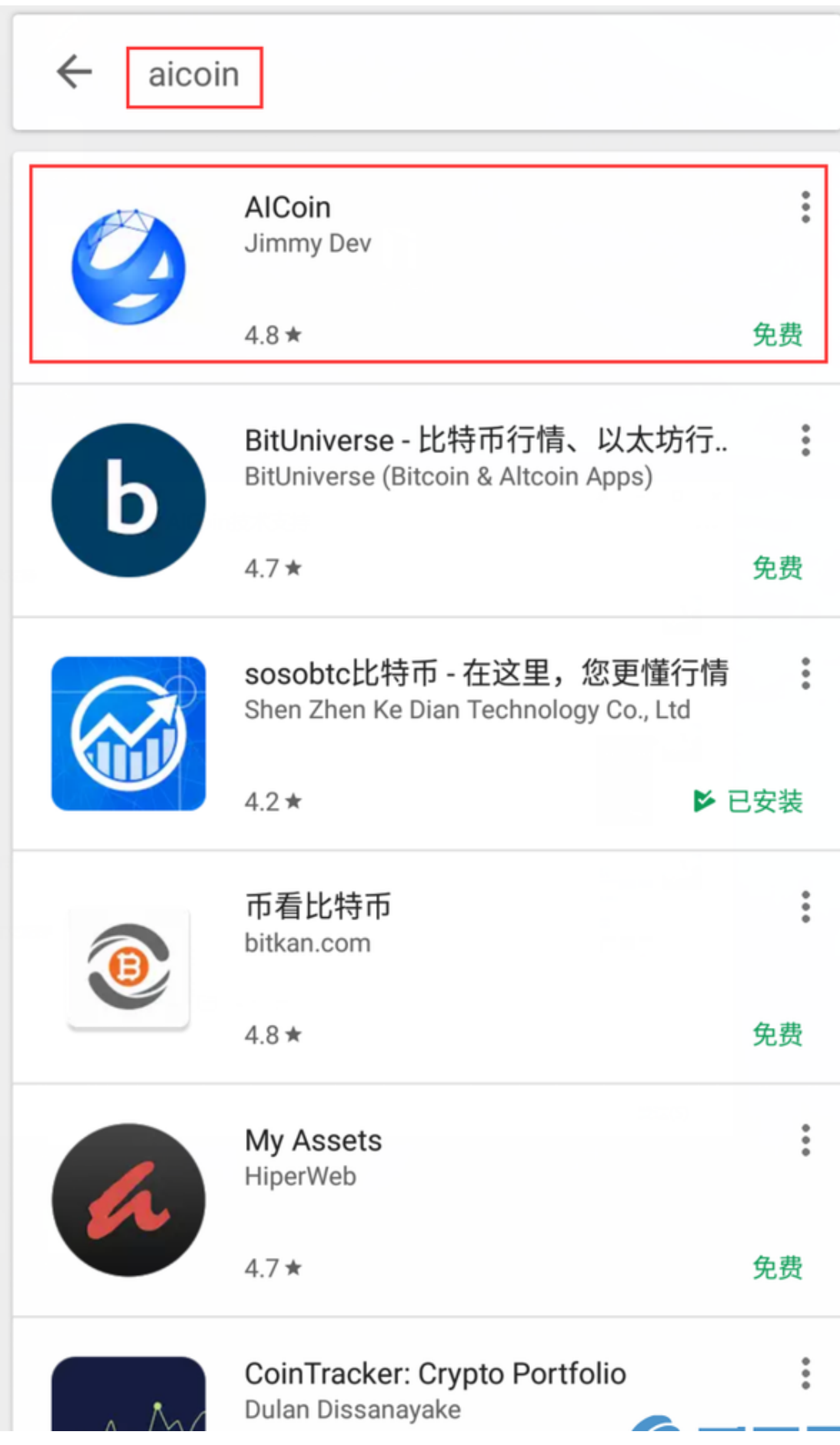

(2)单击安装。这种方法还需要使用Googleemail登录Googleplay。

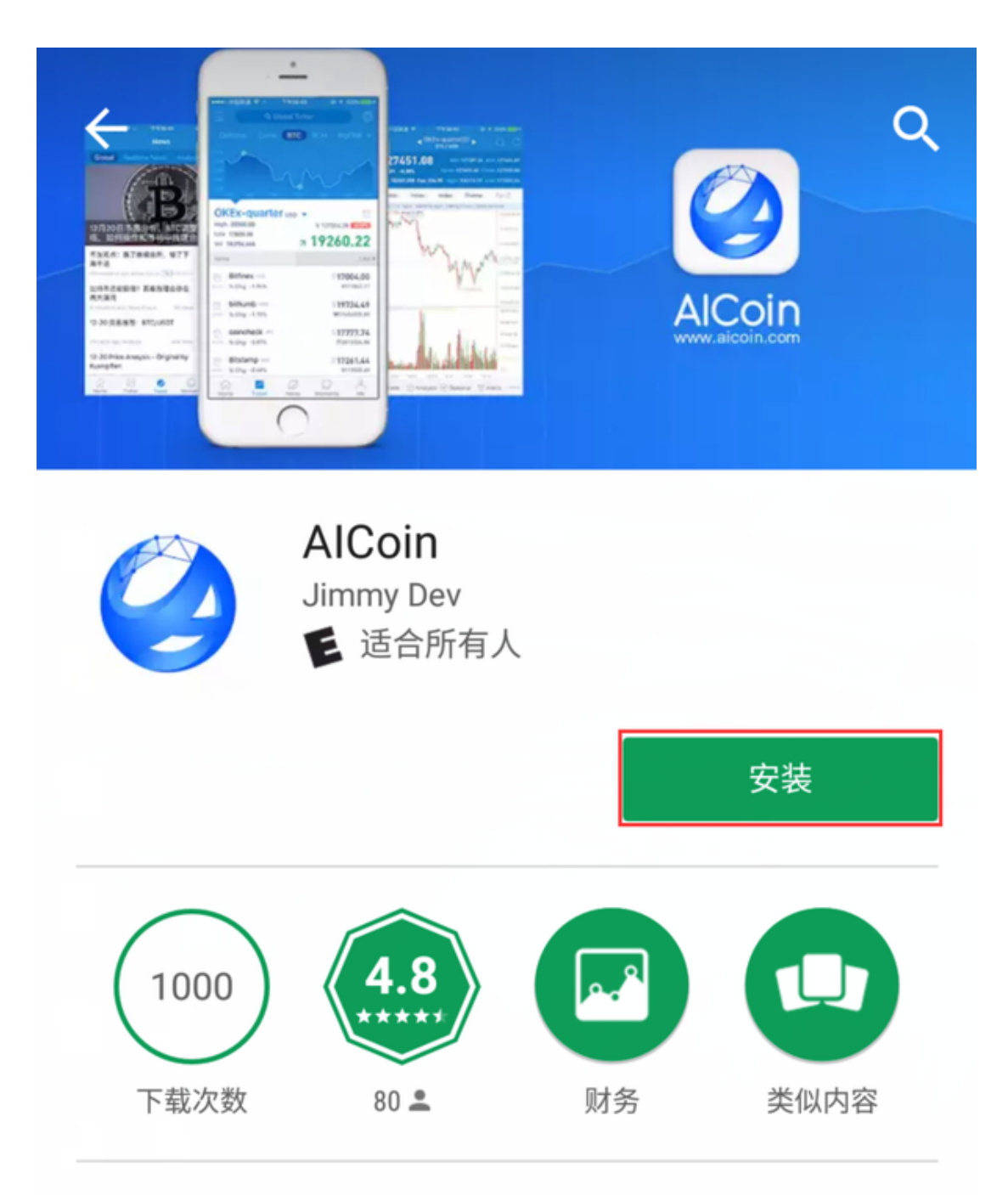

AICoin为您提供全球数字资产 (比特币&竞争 币)实时行情、专业K线、精准数据分析、精选 行业资讯以及投资者交流社群等多元化便捷一 站式服务。

了解更多

二、下载IOSAPP

。

苹果手机需要使用海外AppleID下载AICoin。未注册海外AppleID的用户,请参考 《AICoin苹果手机客户端下载教程》。

为了方便大家下载app, 爱币团队提供了海外AppleID供大家使用:

AppleID:consumer@aicoin.com(美国)密码: AICoin123456

AppleID:client@aicoin.com(港)密码:AICoin123456

注意:为了您的方便,请不要修改密码!

苹果手机下载AICoin有两种方式。如下:

方法一: (1)手机访问www.aicoin.com/app,官网,点击&quotAPP&quot在导航 栏进入下载页面,点击AppStore:[XY002][XY001]。

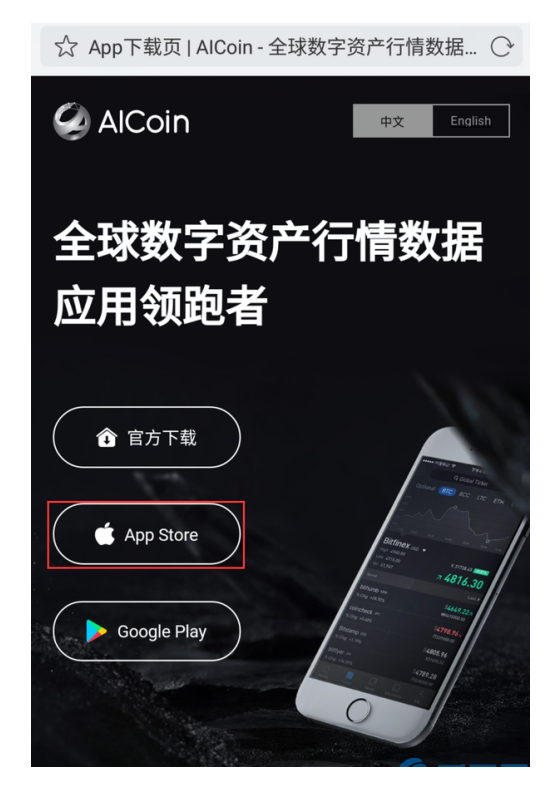

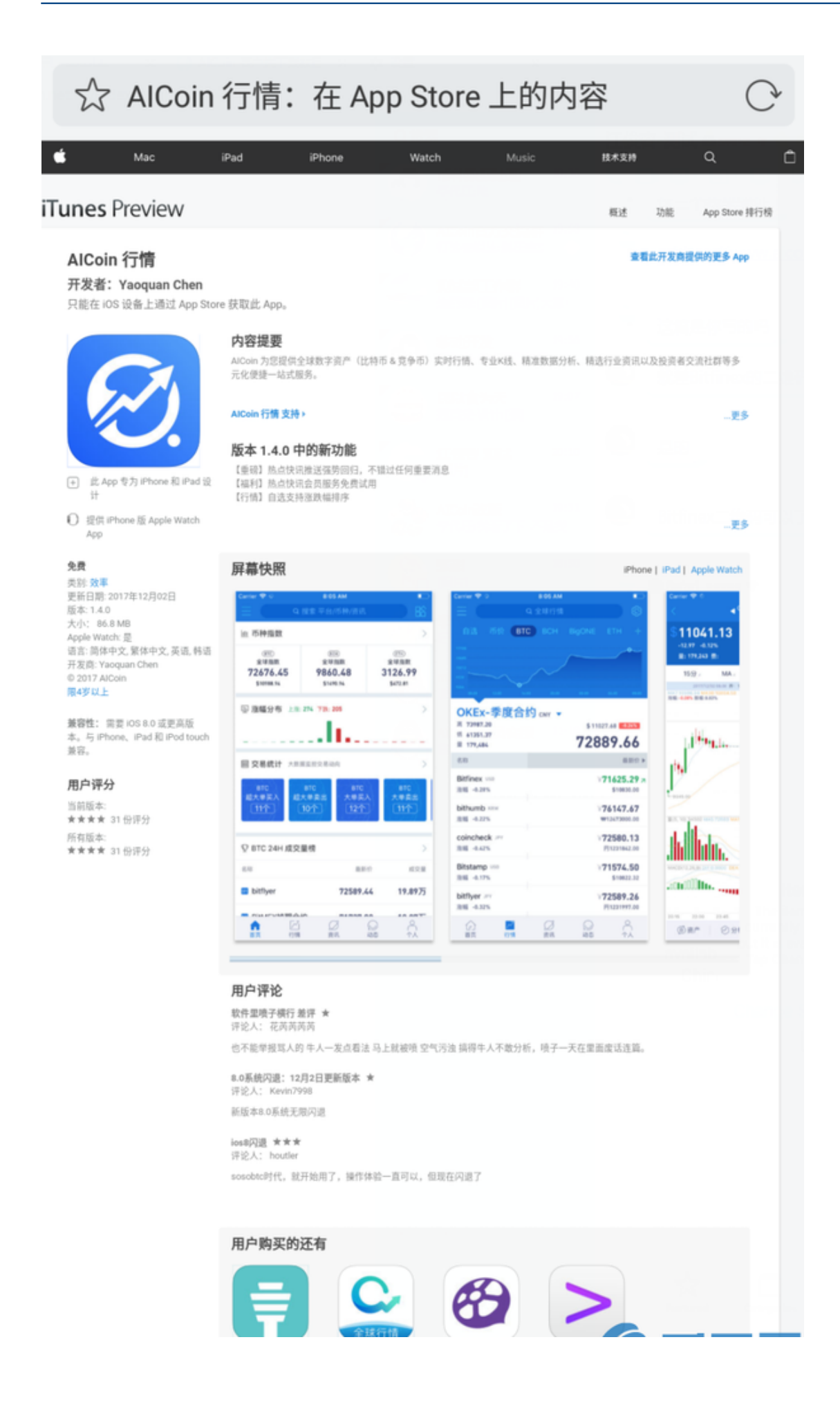

(2)下载页面:

 $\bullet$ 

方法二:在APPStore中搜索爱金,点击下载图标:

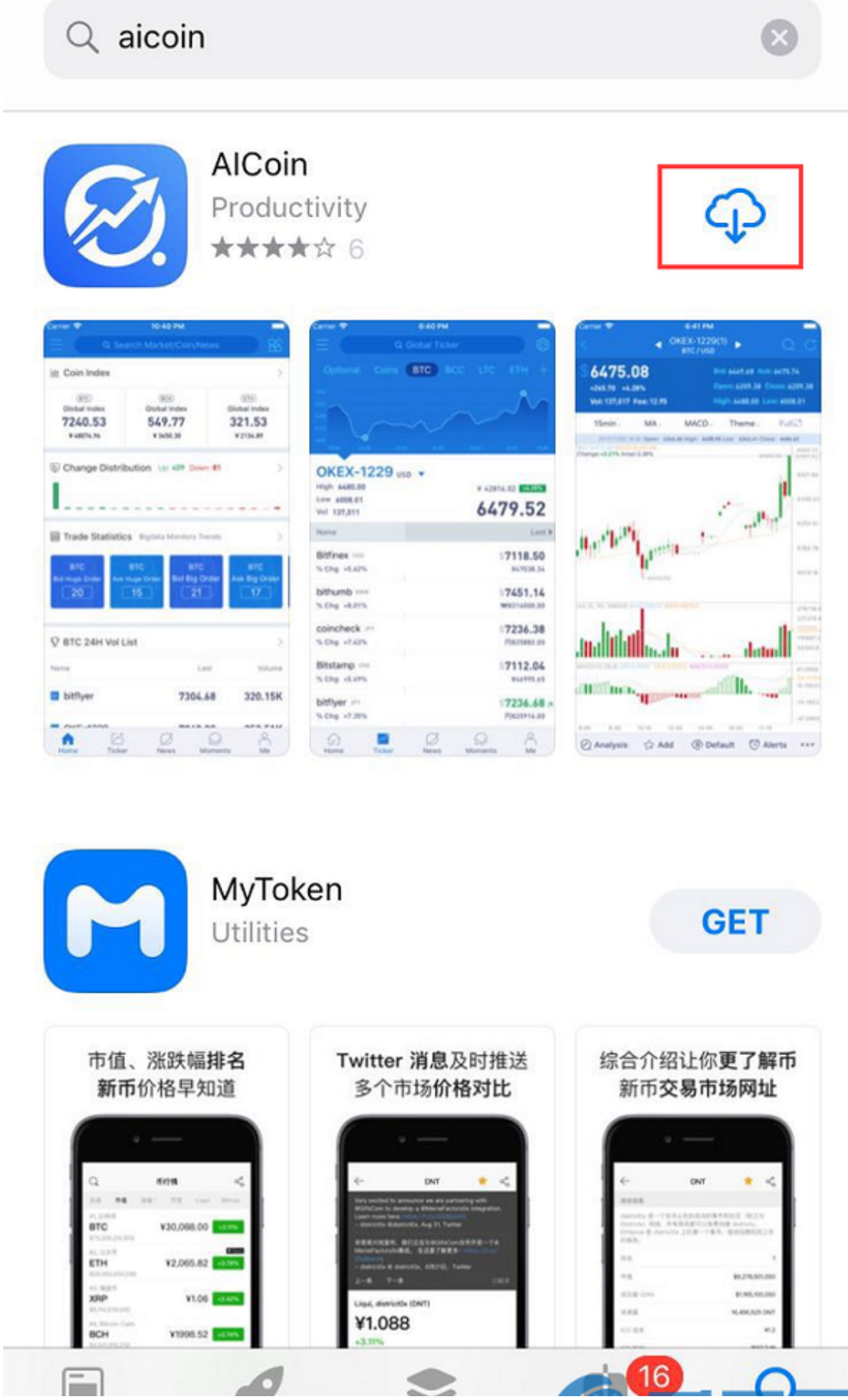